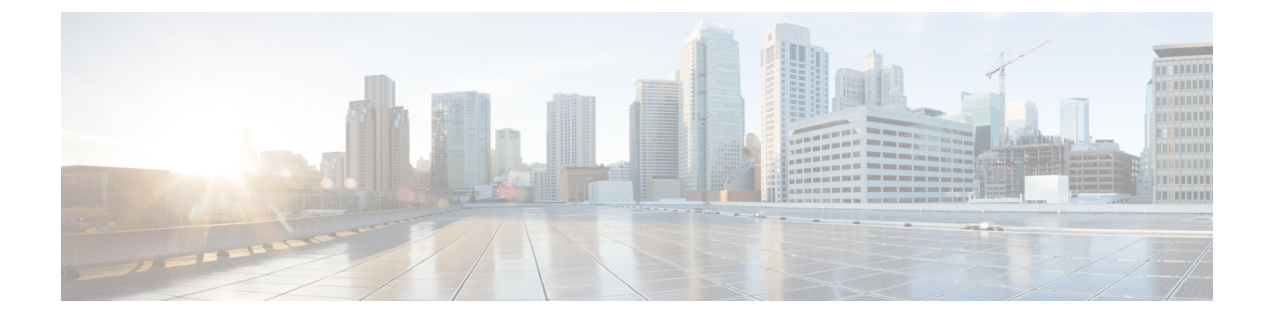

# **EPG** 優先グループ

- EPG 優先のグループ概要と制限 (1 ページ)
- 優先グループに対する EPG の設定 (3 ページ)

### **EPG** 優先のグループ概要と制限

デフォルトでは、Multi-Site アーキテクチャは EPG 間でコントラクトが設定されている場合の み、EPG 間の通信を許可します。EPG 間にコントラクトがない場合は、EPG 間の通信は明示 的に無効になります。優先グループ(PG)機能を使用すると、同じ VRF の一部である複数の EPGを指定して、コントラクトを作成する必要なく、それらの間の完全な通信を可能にするこ とができます。

### 優先グループ 対 コントラクト

コントラクト優先グループが設定されている VRF で、EPG に利用可能なポリシー施行には 2 種類あります。

- **EPG** を含む 優先グループのメンバーである EPG は、コントラクトなしでグループ内の 他のすべての EPG と自由に通信できます。通信は、source-any-destination-any-permit のデフォルト ルールと適切な Multi-Site 変換に基づいています。
- **EPG** を除外 優先グループのメンバーではない EPG は、相互に通信するためにコントラ クトが必要です。そうしない場合、デフォルトの source-any-destination-any-deny ルー ルが適用されます。

コントラクト優先グループ機能を使用すると、拡張 VRF コンテキストのサイト間での EPG 間 の通信をより詳細に制御し、設定を容易にすることができます。拡張 VRF の 2 つ以上の EPG がオープン通信を要求する一方で、他は制限された通信しかもてない場合、コントラクト優先 グループとフィルタ付きのコントラクトの組み合わせを設定し、EPG内の通信を正確に制御で きます。優先グループから除外されている EPG は、source-any-destination-any-denyデフォ ルト ルールを上書きするコントラクトがある場合にのみ、他の EPG と通信できます。

#### 拡張 対 シャドウ

複数のサイトの EPG が同じコントラクト優先グループの一部になるように構成されている場 合、Nexus Dashboard Orchestrator は他のサイトに各サイトの EPG のシャドウを作成して、EPG からサイト間接続を正しく変換およびプログラムします。次に、コントラクト優先グループポ リシーコンストラクトが、EPG 間通信の実際の EPG とシャドウ EPG の間の各サイトに適用さ れます。

たとえば、Site1 のウェブサービス EPG1 と Site2 のアプリサービス EPG2 がコントラクト優先 グループに追加される場合を考察します。次に、EPG1 が EPG2 にアクセスする場合は、最初 にサイト 2 のシャドウ EPG1 に変換され、次にコントラクト優先グループを使用して EPG2 と 通信できるようになります。適切な BD は、その下の EPG がコントラクト優先グループの一 部である場合、拡張されるか、シャドウされます。

#### **VRF** 優先グループ設定

優先グループを APIC で直接設定する場合は、個々の EPG で PG メンバーシップを有効にする 前に、まず VRF で設定を明示的に有効にする必要があります。VRF の PG 設定が無効になっ ている場合、EPG はその VRF の優先グループの一部であっても、コントラクトなしでは通信 できません。

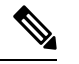

- (注)
- リリース 4.0(1)以降、NDO の PG 構成は、APIC の場合と同じアプローチに従います。つま り、VRF の PG 構成は、その VRF の一部である EPG が PG 構成を使用するために明示的に有 効にする必要があります。

Nexusダッシュボードオーケストレータのリリース4.0(1)以前のリリースでは、GUIでVRF の PG 設定を管理することはできませんが、代わりに次のように動的に設定を調整します。

• NDO から VRF を作成および管理する場合、NDO は、その VRF に属する EPG が優先グ ループの一部であるかどうかに基づいて、VRF PG 値を動的に有効または無効にします。

つまり、1 つ以上の EPG を優先グループに追加すると、NDO は VRF の PG 設定を自動的 に有効にします。優先グループから最後のEPGを削除すると、NDOはVRFフラグを無効 にします。

• VRF で PG オプションを永続的に有効にするには、最初に APIC で VRF の PG を直接有効 にしてから、その VRF を NDO にインポートします。

VRF の優先グループからすべての EPG を削除しても、NDO は設定を保持し、自動的に無 効にしません。

• 最初に PG 設定を変更せずに APIC から VRF をインポートすると、NDO はオブジェクト を NDO から作成されたかのように管理し、EPG メンバーシップに基づいて PG 設定を動 的に上書きします。

#### 制限事項

EPG の優先グループを使用するとき次のガイドラインと制限を使用します:

- 優先グループは、サイト間 L3Out 外部 EPG ではサポートされません。
- 特定の VRF の EPG および外部 EPG オブジェクトは、その VRF の vzAny がすでにコント ラクトを使用または提供している場合、優先グループの一部として設定しないでくださ い。

## 優先グループに対する **EPG** の設定

このセクションでは、VRF および EPG で優先グループ(PG)構成を有効にする方法について 説明します。

#### 始める前に

スキーマ テンプレートに 1 つ以上の EPG を追加する必要があります。

- ステップ **1** Cisco Nexus Dashboard にログインし、Cisco Nexus Dashboard Orchestrator サービスを開きます。
- ステップ **2** 左のナビゲーション ペインから、**[**構成(**Configure**)**]** > **[**テナント テンプレート(**Tenant Template**)**]** を 選択します。
- ステップ **3** VRF で PG を有効にします。
	- a) 優先グループに含める EPG によって使用される VRF を含むスキーマを開きます。
	- b) **[**概要を表示(**View Overview**)**]** ドロップダウンから、VRF を含むテンプレートを選択します。
	- c) VRF を選択します。
	- d) 右のプロパティ サイドバー内の **[**優先されるグループ(**Preferred Group**)**]** チェックボックスをチェッ クします。

これにより、その VRF の PG 構成が有効になりました。次の手順で説明するように、優先グループの 一部にする 2 つ以上の EPG で PG 設定を有効にする必要があります。

- e) **[**保存(**Save**)**]** をクリックして、テンプレートの変更を保存します。
- ステップ **4** 優先グループの一部として、1 つ以上の EPG を構成します。
	- 一部の EPG が Nexus ダッシュボード オーケストレータによって管理され、一部がAPIC によっ てローカルに管理される優先グループを設定することはできません。 (注)

APICのいずれかに既存の優先グループがあり、その優先グループからNexusDashboardOrchestrator に EPG をインポートすることを計画している場合は、グループ内のすべての EPG をインポー トする必要があります。

- a) 優先グループに含める EPG が別のスキーマまたはテンプレートにある場合は、そのテンプレートに移 動します。
- b) EPGを選択します。
- c) 右側のプロパティ バーで、**[**優先グループに含める(**Include in Preferred Group**)**]** チェックボックス をオンにします。
- d) **[**保存(**Save**)**]** をクリックして、テンプレートの変更を保存します。

ステップ **5** (オプション)すべての EPG が優先グループに追加されていることを確認します。

VRF を選択し、右側のプロパティサイドバーで **[**優先されるグループ **EPG**(**Preferred Group EPGs**)**]** リス トを確認すると、優先グループの一部として構成されている EPG の完全なリストを表示できます。

翻訳について

このドキュメントは、米国シスコ発行ドキュメントの参考和訳です。リンク情報につきましては 、日本語版掲載時点で、英語版にアップデートがあり、リンク先のページが移動/変更されている 場合がありますことをご了承ください。あくまでも参考和訳となりますので、正式な内容につい ては米国サイトのドキュメントを参照ください。